# **Table of Contents**

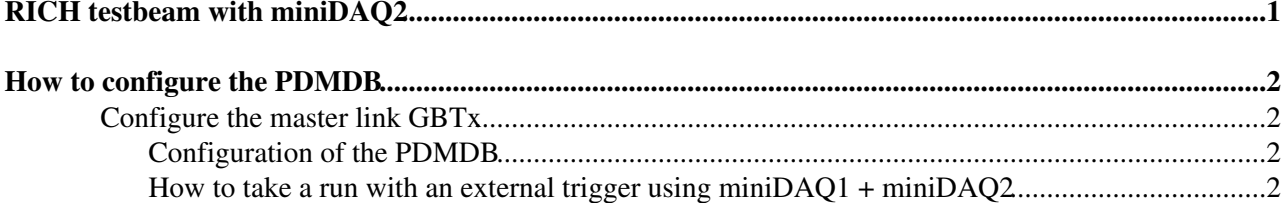

<span id="page-1-0"></span>**RICH testbeam with miniDAQ2**

RICH testbeam with miniDAQ2 1

## <span id="page-2-0"></span>**How to configure the PDMDB**

### <span id="page-2-1"></span>**Configure the master link GBTx**

The bootstrapping of the master link GBTX is done via an external I2C master. This function is served by the trigger board via cables connected from the Tengja board to the PDMDB. %The trigger board connections can be found in the [JRichTBTrigger](https://twiki.cern.ch/twiki/bin/view/LHCb/JRichTBTrigger) topic.

### <span id="page-2-2"></span>**Configuration of the PDMDB**

Once the master link is configured, the control functions for the elementary cells should be usable immediately. After power-up the SCA should be initialised before any other control function is used. There is an Initialise button on the RICH panel to do this. It activates all the required SCA interfaces [\(I2C,](https://twiki.cern.ch/twiki/bin/edit/LHCb/I2C?topicparent=LHCb.RichTestBeamMiniDaq2;nowysiwyg=1) GPIO, JTAG, ADC, DAC). At this point it is possible to configure the CLAROs by clicking the appropriate button on the panel. In general, when clicking buttons in the panel, check that the action has completed successfully (output in window on panel) before proceeding with the next operation.

The next step should be to configure the DTM modules. The DTMs are in pairs - DTM0 must always be configured before DTM1. You can configure all of the using the button: Configure all GBTx.

The firmware of the FPGAs can now be uploaded. There is a button

Now the PDM is ready to receive TFC commands and to send data.

#### <span id="page-2-3"></span>**How to take a run with an external trigger using miniDAQ1 + miniDAQ2**

In order to take a run using an external trigger (laser, beam, ...), it is necessary to use an hybrid system composed of a [MiniDAQ1](https://twiki.cern.ch/twiki/bin/edit/LHCb/MiniDAQ1?topicparent=LHCb.RichTestBeamMiniDaq2;nowysiwyg=1) and a [MiniDAQ2](https://twiki.cern.ch/twiki/bin/edit/LHCb/MiniDAQ2?topicparent=LHCb.RichTestBeamMiniDaq2;nowysiwyg=1). The [MiniDAQ1](https://twiki.cern.ch/twiki/bin/edit/LHCb/MiniDAQ1?topicparent=LHCb.RichTestBeamMiniDaq2;nowysiwyg=1) is able to receive the trigger from the outside world, it will propagate the TFC signal to the [MiniDAQ2](https://twiki.cern.ch/twiki/bin/edit/LHCb/MiniDAQ2?topicparent=LHCb.RichTestBeamMiniDaq2;nowysiwyg=1) system which is able to acquire the data. The connecction between [MiniDAQ1](https://twiki.cern.ch/twiki/bin/edit/LHCb/MiniDAQ1?topicparent=LHCb.RichTestBeamMiniDaq2;nowysiwyg=1) and [MiniDAQ2](https://twiki.cern.ch/twiki/bin/edit/LHCb/MiniDAQ2?topicparent=LHCb.RichTestBeamMiniDaq2;nowysiwyg=1) system is done through the fibre 6 in the bunch of fibre (1A) exiting from [MiniDAQ1](https://twiki.cern.ch/twiki/bin/edit/LHCb/MiniDAQ1?topicparent=LHCb.RichTestBeamMiniDaq2;nowysiwyg=1) which is connected to fibre 6 of the bunch of fibres which goes in the first outlet from the left (looking from the back) of the [MiniDAQ2](https://twiki.cern.ch/twiki/bin/edit/LHCb/MiniDAQ2?topicparent=LHCb.RichTestBeamMiniDaq2;nowysiwyg=1).

From the [MiniDAQ2](https://twiki.cern.ch/twiki/bin/edit/LHCb/MiniDAQ2?topicparent=LHCb.RichTestBeamMiniDaq2;nowysiwyg=1) Expert panel on the PDMDB panel, click on the button Restart control managers From the [MiniDAQ2](https://twiki.cern.ch/twiki/bin/edit/LHCb/MiniDAQ2?topicparent=LHCb.RichTestBeamMiniDaq2;nowysiwyg=1) FSM top panel send a RESET command

Navigate down through the FSM tree in TFC, SOL40\_test (it refers to [MiniDAQ1\)](https://twiki.cern.ch/twiki/bin/edit/LHCb/MiniDAQ1?topicparent=LHCb.RichTestBeamMiniDaq2;nowysiwyg=1), Link0. In the Subdetector type text field, type EXT TFC. Press return. The exclude the  $SOL40$  test partition (clicking on the lock). Navigate down through the FSM tree in  $TFC$ , SODIN test (it refers to [MiniDAQ1\)](https://twiki.cern.ch/twiki/bin/edit/LHCb/MiniDAQ1?topicparent=LHCb.RichTestBeamMiniDaq2;nowysiwyg=1), Core0. Tick TAE, External trigger and Limit trigger. Click on Apply Enable. Include in the tree SODIN\_test2 (it refers to [MiniDAQ2](https://twiki.cern.ch/twiki/bin/edit/LHCb/MiniDAQ2?topicparent=LHCb.RichTestBeamMiniDaq2;nowysiwyg=1)) partition. From the top of the FSM send a Configure command. Exclude (clicking on the lock) the SODIN\_test2 (it refers to [MiniDAQ2](https://twiki.cern.ch/twiki/bin/edit/LHCb/MiniDAQ2?topicparent=LHCb.RichTestBeamMiniDaq2;nowysiwyg=1)) partition. Navigate down in the SODIN\_test2 partition, SODIN, Core0. Tick External TFC. Click on Apply Enable.

Now you will have only the SODIN\_test and the SOL40\_test2 partitions included in the tree.

In case of problems (e.g. the SOL40\_test and/or the SODIN\_test partitions are greyed out or they are DEAD) proceed as following:

- Do a Stop\_All from the [MiniDAQ2](https://twiki.cern.ch/twiki/bin/edit/LHCb/MiniDAQ2?topicparent=LHCb.RichTestBeamMiniDaq2;nowysiwyg=1) Device Editor and Navigator (FSM tab) from the lbminidaq2-06 VNC connection;

#### RichTestBeamMiniDaq2 < LHCb < TWiki

- Move to the pclbrich02 VNC connection ([MiniDAQ1\)](https://twiki.cern.ch/twiki/bin/edit/LHCb/MiniDAQ1?topicparent=LHCb.RichTestBeamMiniDaq2;nowysiwyg=1) and check if the Gbt server is running (on workspace 1 there should be a connection to the ccpc1); probably it will be stuck, so the ccpc1 must be rebooted;

- Reload the firmware on the [MiniDAQ1](https://twiki.cern.ch/twiki/bin/edit/LHCb/MiniDAQ1?topicparent=LHCb.RichTestBeamMiniDaq2;nowysiwyg=1), open a connection to the ccpc1 using  $\sin$  root@ccpc1;

- type hostname. If the resulting hostname is CCPC1 in capital letters, type hostname ccpc1. Send the ecsdrv command (Bar0 and Bar2 must give successful messages, if not reboot the ccpc). Restart the GBT server

- type "echo \$DIM\_HOST\_NODE" if the output is not "ccpc1" you have to type: export DIM\_HOST\_NODE=ccpc1

- move to pclbrich02 workspace 6, open the [MiniDAQ](https://twiki.cern.ch/twiki/bin/edit/LHCb/MiniDAQ?topicparent=LHCb.RichTestBeamMiniDaq2;nowysiwyg=1) Expert panel and check the GBT server connection and Configure subscriptions are green (if not something went wrong in the procedure and the steps before must be repeated)

- send a Stop\_All from the [MiniDAQ1](https://twiki.cern.ch/twiki/bin/edit/LHCb/MiniDAQ1?topicparent=LHCb.RichTestBeamMiniDaq2;nowysiwyg=1) Device Editor and Navigator panel (FSM tab)

- Right click on Sol40 test partition and click on Start/Restart node. Do the same for the Sodin test partition

- Move to the lbminidaq2-06 VNC connection and send a Start/Restart all from the Device Editor and Navigator FSM tab

- Now the commands sent through the [MiniDAQ2](https://twiki.cern.ch/twiki/bin/edit/LHCb/MiniDAQ2?topicparent=LHCb.RichTestBeamMiniDaq2;nowysiwyg=1) FSM top node should propagate correctly to the MiniDAO1 TFC/Sol40 test and TFC/Sodin test partitions

-- [RobertaCardinale](https://twiki.cern.ch/twiki/bin/view/Main/RobertaCardinale) - 2017-10-01

This topic: LHCb > RichTestBeamMiniDaq2 Topic revision: r3 - 2017-10-23 - SilviaGambetta

**OPETL** Copyright &© 2008-2021 by the contributing authors. All material on this **T**TWiki collaboration platform is the property of the contributing authors. or Ideas, requests, problems regarding TWiki? use [Discourse](https://discourse.web.cern.ch/c/collaborative-editing/wikis/12) or [Send feedback](https://twiki.cern.ch/twiki/bin/view/Main/ServiceNow)